# WordInfo

## **ShareWare**

January 26, 1994

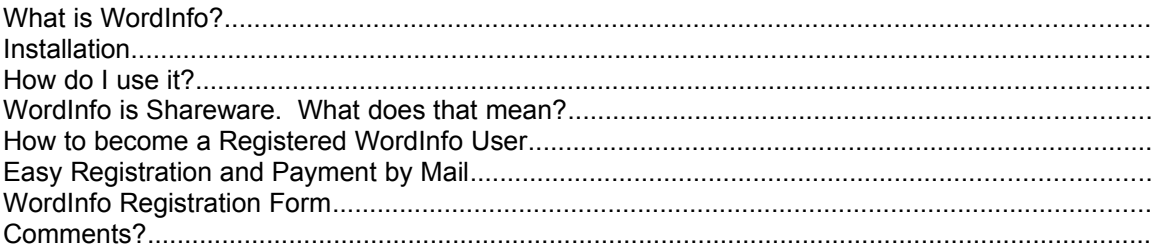

## **What is WordInfo?**

WordInfo is a add-in which contains two valuable tools, Menu Info and Toolbar Info. These two tools are designed to give you an alternate interface for customizing menus and toolbars, as well as providing information on current assignments that is not available in the Word for Windows 6.0 program.

## **Installation**

To install, place wrdinfo.wll into your startup directory. To access the help file, place wrdinfo.hlp into your Word directory.

## **How do I use it?**

When WordInfo is loaded, there are two new menu items on the Tools menu to access each tool. There is also an additional menu item added to the Toolbars shortcut menu to access Toolbar Info.

For step by step instructions on how to use, click on the help button on each of the tools.

## **WordInfo is Shareware. What does that mean?**

**WordInfo is a "shareware program" and is provided at no charge to you for evaluation. As a shareware product WordInfo has the ultimate money-back guarantee: if you don't use the product, you don't pay for it. You're encouraged to share WordInfo with your friends, but you're** *not allowed* **to give it away altered or as part of another system. Also, remember that all Copyright laws apply to WordInfo, and the copyright holder retains all rights.**

#### **Disclaimer - Agreement**

Users of WordInfo must accept this disclaimer of warranty: "WORDINFO IS SUPPLIED AS IS. THE AUTHOR DISCLAIMS ALL WARRANTIES, EXPRESSED OR IMPLIED, INCLUDING, WITHOUT LIMITATION, THE WARRANTIES OF MERCHANTABILITY AND OF FITNESS FOR ANY PURPOSE. THE AUTHOR ASSUMES NO LIABILITY FOR DAMAGES, DIRECT OR CONSEQUENTIAL, WHICH MAY RESULT FROM THE USE OF WORDINFO."

#### **Try WordInfo without nag screens**

You're allowed to try WordInfo for 30 days, starting on the day of the first installation. If you want to continue using WordInfo, you're expected to register. If you haven't installed a registered copy of WordInfo at the end of the 30 day trial period, you must remove WordInfo and all its components from your system. If you continue using WordInfo after the 30 day trial period, **shame** on you. I personally extremely dislike nag screens, therefore refuse to put them in any of my code. All I ask is that if you like WordInfo, please register.

#### **Registration Benefits**

The \$8 registration fee will license one copy for use on any one computer at any one time. Registered users are entitled to unlimited technical phone, fax and CompuServe support(73733,1052), and special upgrade discounts for future versions of WordInfo.

#### **Distribution of WordInfo**

Anyone distributing WordInfo for any kind of remuneration must first contact Gerald Henson. This authorization is not necessary for

a) distributors recognized by the ASP as adhering to its guidelines for shareware distributors,

b) non-profit user groups

Such distributors may begin offering WordInfo immediately (However Gerald Henson must still be advised so that the distributor can be kept up-to-date with the latest version of WordInfo.). Vendors are allowed to charge a nominal fee for disk duplication and/or handling.

## **How to become a Registered WordInfo User**

**It's easy to become a registered WordInfo user. All you have to is pay your registration fee in one of the ways described in this chapter, and send us the completed Registration Form.**

#### **Easy Registration and Payment by Mail**

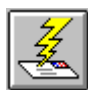

Send your registration, together with your \$8, to the following address:

**Gerald Henson 606 Taylor Court Duncanville, Tx 75137**

We accept the following direct paying methods (sorry, no US dollar checks!):

- · Cash \$8
- US dollar checks \$8
- Money Order \$8

## **WordInfo Registration Form**

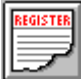

To register, **print this document,** fill in the form and send it to the following address:

**Gerald Henson 606 Taylor Court Duncanville, Tx 75137**

Today's Date:

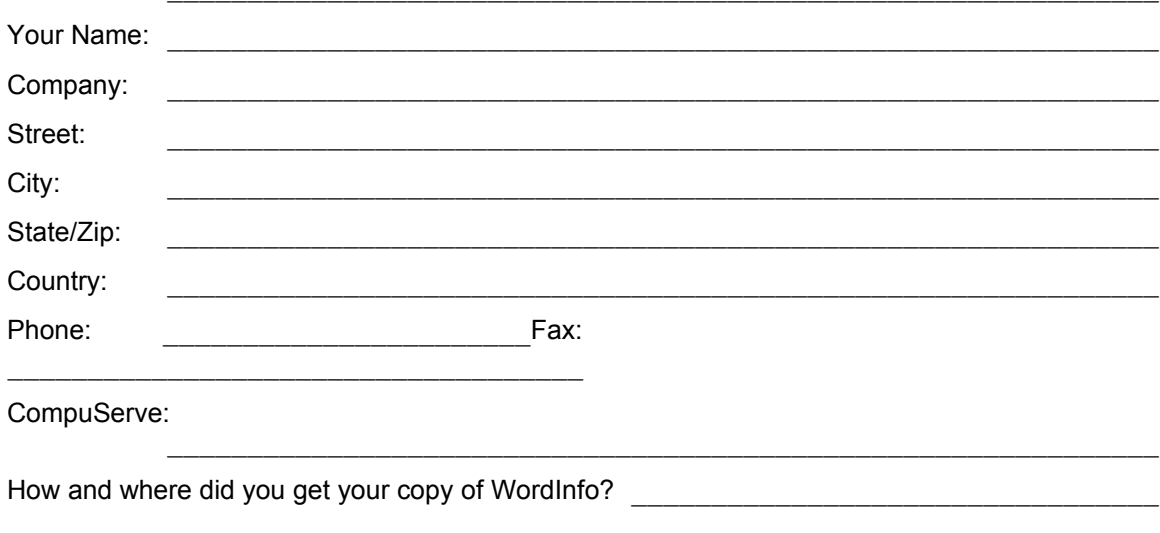

Method of payment (enclosed):  $O$  Cash  $$8$  US dollar checks \$8 O Money Order \$8

#### **Comments?**

**Please feel free to tell us what you think of WordInfo. What do you like? What don't you like? Any suggestions for improvement? Please let us know and help us make the next WordInfo even better! Use the other side of this Form if you need more space. If a member of Compuserve, you can send any comments to Gerald Henson, ID #73733,1052**